# **Notice: When displaying MPEG-4 images**

When selecting any of the following Panasonic's cameras for "MODEL/COMPRESSION" of the detailed setting window of "NW Camera Setup", configure the settings of the camera as described below.

- "WV-NP24x/MPEG4" is selected (When the WV-NP240 series camera is used)
- "WV-NP100x/MPEG4" is selected (When the WV-NP1000 series camera is used)

Refer to the setup instructions (PDF) for how to configure the settings of this unit. Refer to the operating instructions of the camera for how to configure the settings of the camera.

## **<Settings of the camera>**

**"MPEG-4 transmission":** ON

**"Total bit rate":** Set a value according to the number of the connected cameras by referring table 1.

**"Max bit rate (per 1 client)":** Set a value that is less than the value set for "Total bit rate".

### **Note:**

All cameras used for MPEG-4 image transmission should be configured in the same manner.

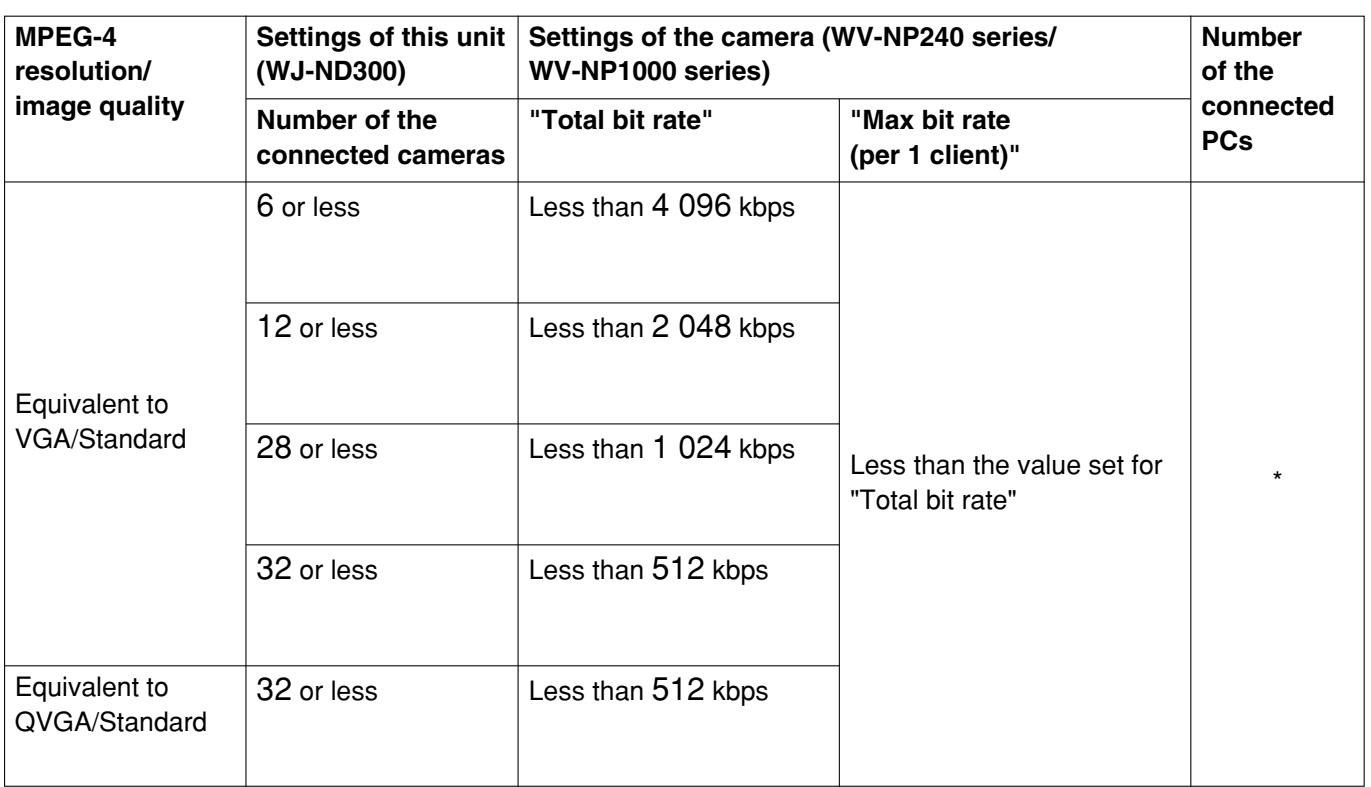

## **Table 1**

\*: Operation using 2 PCs with web browser or operation using a single PC with the Disk Recorder Management software WV-AS65

## **Important:**

When the image compression method of all the connected cameras is "MPEG-4", a result value displayed by clicking the [Measurement] button on the "Program Setup" window should be less than 25 Mbps (as indication). Refer to the Setup Instructions (PDF) for how to check the set recording rate and transmission rate are available for the network in use by clicking the [Measurement] button.

## **Notice:**

When selecting any Panasonic's cameras whose model number begins with "BB" (BB-HCM381, etc.) for "MODEL/COMPRESSION" of the detailed setting window of "NW Camera Setup", configure the settings of the camera as described below.

- Do not use the IPsec functions of camera.
- Set a value that is 1 Mbps or less for "Max. Bandwidth Usage" of camera.
- For the user ID and password that is configured in the "NW Camera Setup" window, set the administrator name and password of camera.

(Refer to the operating instructions of the camera for how to configure the total bit rate settings of the camera.)

### **Note:**

Without the above settings, camera images may not be displayed, or the whole system performance may deteriorate.